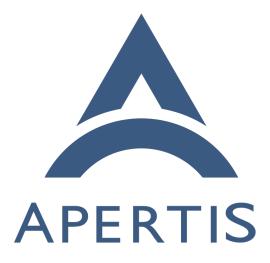

Apertis Toolchain

## <sup>1</sup> Contents

## <sup>2</sup> Usage of the toolchain

The Apertis Toolchain provides a build environment to build Apertis for a for eign architecture from an operating system that is not Apertis.

The toolchain is intended for cross-compilation, targeting architectures that
 don't match the CPU architecture of the build host (for instance, building
 ARM64 binaries from a Intel-based host). Currently Apertis provides toolchain
 for two architectures :

- 32 bits ARM (armhf)
- 64 bits ARM (AArch64)

It is meant to be used by teams that want to keep their development tools such as their preferred editor.

The toolchain only provides a compiler and minimal libraries to build code. The main supported language is C, but C++ is also supported. The toolchain provides a debugger with multiarch support for debugging foreign binaries. To build binaries using other libraries, either those libraries have to be built with the toolchain, or the developer can use a system containing the libraries.

Sysroots are file system trees specifically meant for cross-compilation and remote
debugging targeting a specific release image.

 $_{20}$  See Sysroots and devroots<sup>1</sup> for more information.

## <sup>21</sup> Usage of the toolchain

The toolchain for AArch64 and armhf can be downloaded on the Apertis release site<sup>2</sup>.

We recommend following the guidance on product development on Apertis<sup>3</sup> when picking which release to use.

<sup>26</sup> To extract the toolchain for AArch64 use the following commands:

27 \$ wget https://images.apertis.org/release/v2020/v2020.2/toolchain/apertis-

28 aarch64-linux-gnu-toolchain.tar.xz

- 29 \$ xz -d apertis-aarch64-linux-gnu-toolchain.tar.xz
- 30 \$ tar xf apertis-aarch64-linux-gnu-toolchain.tar
- 31 \$ cd apertis-aarch64-linux-gnu-toolchain/

Download and extract a sysroot. Ignore errors related to mknod. Be careful about the extraction of the sysroot. There is no directory prepended to the

 $<sup>^{1}\</sup>rm https://martyn.pages.apertis.org/apertis-website/architecture/sysroots-and-devroots/ <math display="inline">^{2}\rm https://images.apertis.org/release$ 

 $<sup>\</sup>label{eq:approx} ^{3} https://martyn.pages.apertis.org/apertis-website/policies/release-flow/\#guidelines-for-product-development-on-top-of-apertis-and-its-direct-downstreams$ 

 $_{34}$  extraction path of the system archive. It can become problematic if extracted

 $_{\rm 35}$   $\,$  in the HOME directory. Make sure to create a work directory and change to it

36 before extraction.

```
$ wget https://images.apertis.org/release/v2020/v2020.2/arm64/sysroot/sysroot-
37
   apertis-v2020-arm64-v2020.2.tar.gz
38
   mkdir ~/sysroot/
39
               sysroot-apertis-v2020-arm64-v2020.2.tar.gz
   tar
         xf
                                                             -C ~/sysroot/
40
   exclude=./dev
41
   Retrieve the project to build:
42
   git clone git@gitlab.apertis.org:tests/bluez-phone-tester.git
43
   From there, the steps are project dependent. Not all projects support cross
44
   compilation setup. It can usually be encompassed using environment variables.
45
```

46 \$ ./autogen.sh

47 \$ CC=~/apertis-aarch64-linux-gnu-toolchain/usr/bin/aarch64-linux-gnu-gcc-

48 8 PKG\_CONFIG\_SYSROOT\_DIR=~/sysroot PKG\_CONFIG\_PATH=~/sysroot/usr/lib/aarch64-

49 linux-gnu/pkgconfig/ ./configure --host aarch64-linux-gnu

50 \$ make CFLAGS="-I ~/sysroot/usr/include" LDFLAGS="-L~/sysroot/usr/lib/aarch64-

- 51 linux-gnu -L~/apertis-aarch64-linux-gnu-toolchain/usr/lib/../.. -L~/sysroot/usr/aarch64-
- 52 linux-gnu/lib/ --sysroot=~/sysroot"
- 53 \$ file bluez-phone-tester
- 54 bluez-phone-tester: ELF 64-bit LSB executable, ARM aarch64, version 1 (SYSV), dynamically linked, interpreter /

55 linux-aarch64.so.1, for GNU/Linux 3.7.0, BuildID[sha1]=ca3fb7801ab26632208a6def82ac1dcf5cb40d10, not stripped

<sup>56</sup> This project did not require specific dependencies, everything needed was in the

57 sysroot. The sysroot are meant to be self sufficient for building the Apertis

<sup>58</sup> projects. If a new dependency is needed in the sysroot, the recipe should be

59 modified. It is explicitly discouraged to install dependencies using different

 $_{\rm 60}$   $\,$  means because there should not be absolute symbolic links in the sysroot since

```
_{\rm 61} \, they would not be pointing to the sysroot root folder. This has the potential to
```

62 damage the system.